### **Dataset List**

Download the PDF of this article.

#### In this Article

#### **Related Articles**

## **Managing Datasets**

The **Dataset List** makes it easy to manage datasets you've imported to use with our Autosuggest feature. Datasets are useful when you want users to be able to choose from lists of options too long for a dropdown menu. To access this tab, select **Dataset List** from the sidebar of the Forms List page.

Note: Datasets have a size limit of 5MB.

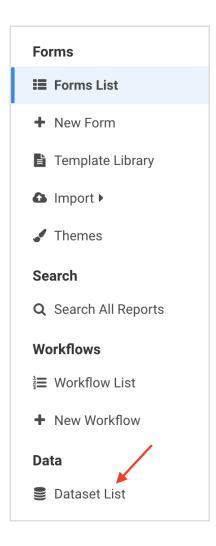

## **Requirements**

To use Datasets, a FormAssembly user must:

- be part of an Essentials plan or higher
- have the Can Use Datasets user permission enabled for their login
- use Form Builder version 4.4.0 or newer

#### **Active Datasets**

Datasets that you've imported and are currently using will be shown in the **Active Datasets** section. This view contains information about the source of the dataset, the name, the language, the date it was created, the date it was last modified, and its visibility.

| our currently a | ctive Datasets. They will be sel | actable when c | onfiguring on Autosuggest | field                  |            |             |            |
|-----------------|----------------------------------|----------------|---------------------------|------------------------|------------|-------------|------------|
| DATA SOURCE     | NAME                             | LANGUAGE       | CREATED                   | MODIFIED               | VISIBILITY |             |            |
| DATA GOUNGE     |                                  |                |                           |                        |            |             |            |
| CSV             | Salesforce Accounts Lip.csv      | English (US)   | 06/18/2018 04:52:35 PM    | 06/18/2018 04:52:35 PM | Private    | Make Public | Deactivate |
| CSV             | Course Costs - Sheet1.csv        | English (US)   | 05/03/2019 01:35:46 PM    | 05/03/2019 01:35:46 PM | Private    | Make Public | Deactivate |
|                 |                                  |                |                           |                        |            |             |            |
| CSV             | Example Spreadsheet9.csv         | Français       | 06/19/2019 04:47:48 PM    | 09/09/2020 04:03:25 PM | Private    | Make Public | Deactivate |

Click on a dataset's filename to access additional information about a dataset.

Click **Make Public** to make a dataset available to all users on your instance. By default, datasets will be set as Private, which means they can only be accessed by the user who imported them.

Click **Deactivate** to deactivate a given data set. This will remove the dataset from the existing datasets list you can access from within the Form Builder. Deactivating a dataset can be helpful, if you don't plan to use it frequently or when using many datasets to manage the length of the existing datasets list. Deactivating a dataset does **not** delete it, instead, it will move to the **Inactive Datasets** section.

### **Inactive Datasets**

Datasets you're not currently using are shown in the Inactive Datasets section. Like the Active

**Datasets** section, this list contains information about the language of a dataset, the date it was created, the date it was last modified, and its visibility.

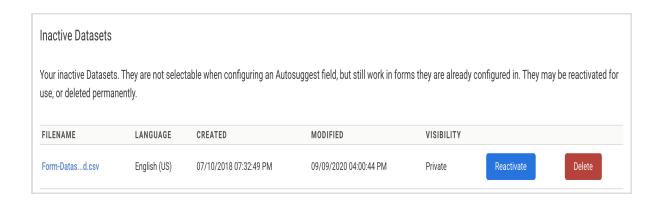

Click **Reactivate** to reactivate a data set. This will make the dataset accessible from your existing datasets list in the Form Builder.

Click **Delete** to permanently delete a dataset from your account. **You should only delete a** dataset if you're sure you won't need to use it again.

# **Accessing Datasets**

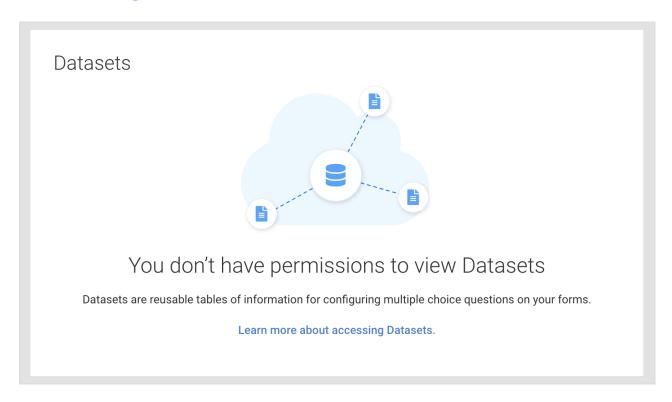

If you are encountering a message that states that you do not have access to Datasets, you may have one of two issues.

1. You are a customer on our Professional or Basic plan and do not have access to the feature.